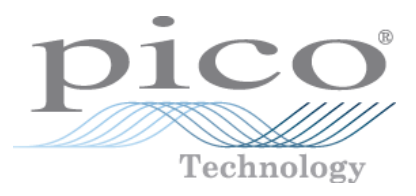

# **Data Logger PT-104**

Guida all'uso

Copyright © 2010 - 2013 Pico Technology Ltd. Tutti i diritti riservati. usbpt104.it r2

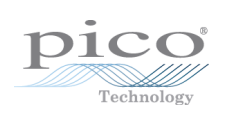

# Indice

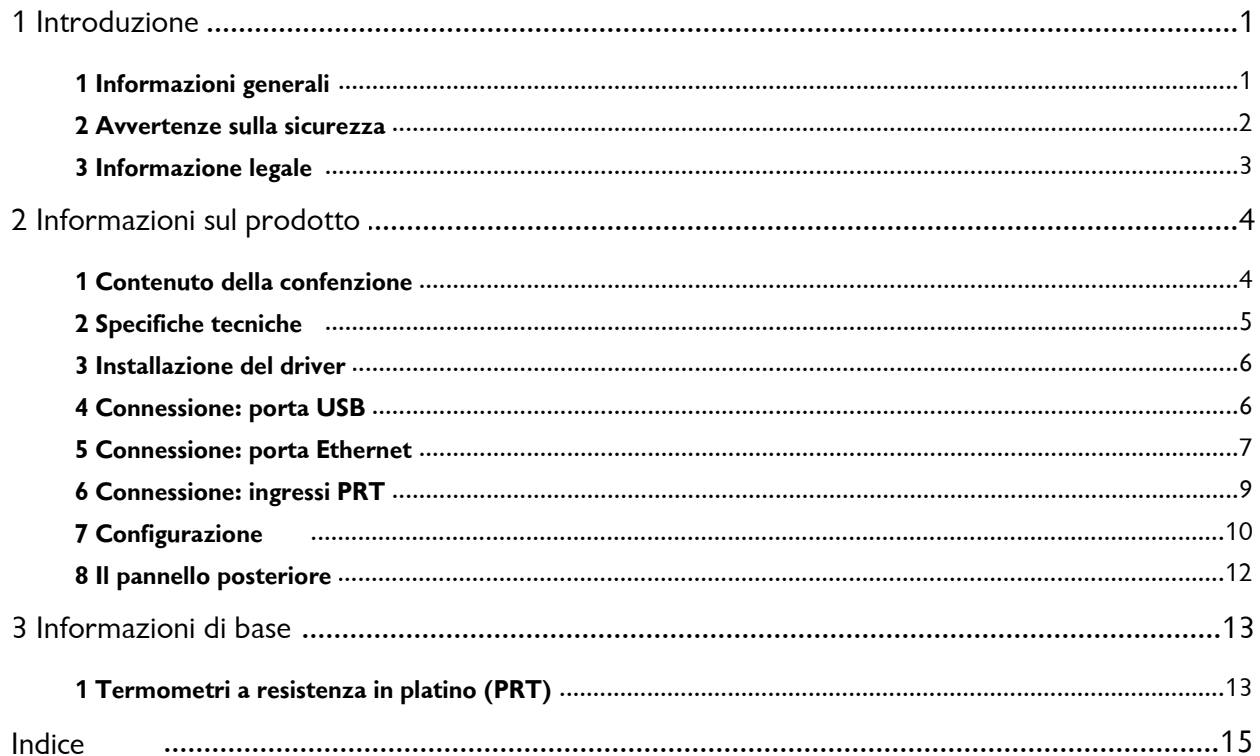

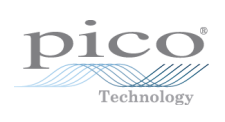

# <span id="page-4-0"></span>1 Introduzione

### 1.1 Informazioni generali

Il dispositivo Data Logger PT-104 è un convertitore di temperatura a quattro canali ad alta risoluzione da utilizzare con i termometri a [resistenza](#page-16-0) di platino PT100 e [PT1000](#page-16-0) (PRT). Questo dispositivo è in grado di misurare temperatura, resistenza e tensione.

Nelle modalità PT100, PT1000 e resistenza, l'unità può utilizzare un circuito a due, tre o quattro fili. Con la misurazione a quattro fili è possibile ottenere il massimo della precisione.

In modalità tensione, il connettore di ingresso può essere considerato come un ingresso [differenziale](#page-12-1) a massa, o come due ingressi a [un'estremità.](#page-12-2)

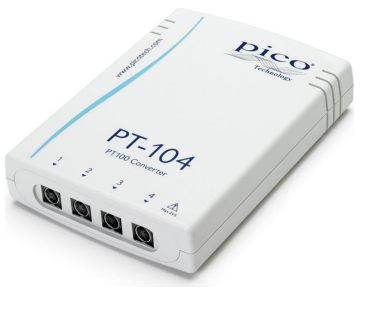

#### **Guida per il programmatore**

Tutti i software necessari all'uso quotidiano di Data Logger PT-104 sono forniti con l'unità. Per applicazioni più complesse è possibile scrivere un proprio software. Le informazioni relative alla programmazione sono pubblicate in una guida separata:

PT-104 Data Logger Programmer's Guide (English) (usbpt104pg.en.pdf)

#### <span id="page-5-0"></span>1.2 Avvertenze sulla sicurezza

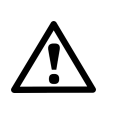

Si raccomanda di leggere attentamente le informazioni generali sulla sicurezza riportate di seguito prima di utilizzare il prodotto per la prima volta. Se l'apparecchiatura non viene usata nel modo specificato, la protezione fornita potrebbe risultare compromessa. Ciò potrebbe danneggiare il computer o causare lesioni alle persone.

**NON SUPERARE la gamma di ingresso massima.** Il dispositivo Data Logger PT-104 è progettato per effettuare misurazioni di tensioni comprese nell'intervallo da 0 a  $+2.5$  V. Qualunque tensione che superi questo valore di  $\pm 30$  V può causare danni permanenti all'unità.

**NON UTILIZZARE in contatto con tensioni della rete di alimentazione.** Questo prodotto non è progettato per essere usato su circuiti con tensioni della rete di alimentazione. Prestare particolare attenzione quando si effettuano misurazioni delle temparature in prossimità di apparecchiature alimentate dalla linea della rete. In caso di dubbi, usare un voltmetro per verificare che sulle attrezzature non sia presente una tensione CA o CC pericolosa. Se accidentalmente un sensore dovesse essere collegato a una tensione di rete, si rischiano danni al convertitore, inoltre il computer e il telaio del computer potrebbero andare sotto tensione rischiando di provocare lesioni ai presenti.

**NON superare la gamma massima di tensione di ingresso del dispositivo.** Una configurazione o un uso scorretto del dispositivo per effettuare le misurazioni di tensioni al difuori di questo intervallo potrebbe risultare pericoloso.

**NON utilizzare il collegamento di terra del prodotto, come messa a terra protettiva di sicurezza.** Qualora vi sia l'eventualità di un contatto con tensioni pericolose, provvedere a una messa a terra sicura delle apparecchiature sottoposte a test.

**NON tentare di eseguire autonomamente interventi di manutenzione sull'unità.** L'unità non contiene componenti riparabili dall'utente. Le operazioni di riparazione e taratura dell'unità richiedono apparecchiature di prova specialistiche e possono essere eseguite esclusivamente da Pico Technology o da un distributore autorizzato.

#### <span id="page-6-0"></span>1.3 Informazione legale

Il materiale contenuto in questa versione non viene venduto, ma rilasciato su licenza. Pico Technology rilascia una licenza a coloro che installano il software, fatte salve le condizioni di seguito elencate.

**Utilizzo.** Il licenziatario concede l'utilizzo del software esclusivamente a coloro che sono a conoscenza delle presenti condizioni e che accettano di attenervisi.

**Impiego.** Il software contenuto nella presente versione è destinato all'impiego esclusivo con prodotti Pico o con dati raccolti utilizzando prodotti Pico.

**Copyright.** Pico Technology Limited rivendica i diritti d'autore e si riserva i diritti su tutto il materiale (software, documentazione, eccetera) contenuto nella presente versione. È consentita la riproduzione e la distribuzione integrale della versione allo stato originale, ma è vietata la riproduzione di singole parti della versione, eccetto per scopo di backup.

**Responsabilità.** Pico Technology e i suoi agenti non sono responsabili per perdite, danni o lesioni, in qualunque modo cagionati, riconducibili all'utilizzo dell'apparecchiatura o del software Pico Technology, salvo ove escluso dalla legge.

**Idoneità all'uso.** Non tutte le applicazioni sono uguali: Pico Technology non può garantire che la presente apparecchiatura o il software siano adatti a una data applicazione. Pertanto, è responsabilità dell'utente assicurarsi che il prodotto sia adatto alla propria applicazione.

**Applicazioni mission critical.** Questo software è destinato all'utilizzo su un computer su cui è possibile attivare altri prodotti software. Pertanto, una delle condizioni della licenza è l'esclusione dell'utilizzo in applicazioni mission critical, quali ad esempio i sistemi di supporto delle funzioni vitali.

**Virus.** La presenza di virus in questo software è stata continuamente monitorata durante la produzione, tuttavia, l'utilizzatore è responsabile del controllo antivirus del software dopo averlo installato.

**Assistenza.** Se le prestazioni del software non dovessero soddisfare le esigenze dell'utente, contattare il nostro personale dell'assistenza tecnica che tenterà di risolvere il problema in un periodo di tempo ragionevole. Qualora il problema persistesse, restituire il prodotto e il software al rivenditore entro 14 giorni dall'acquisto per ottenere un rimborso totale.

**Aggiornamenti.** Forniamo gratuitamente aggiornamenti dal nostro sito Web [www.picotech.com](http://www.picotech.com). Ci riserviamo il diritto di addebitare il costo di aggiornamenti o sostituzioni inviati su supporti fisici.

**Marchi registrati.** Pico Technology Limited, PicoScope e PicoLog, sono marchi registrati di Pico Technology, registrati nel Regno Unito e in altri paesi.

# <span id="page-7-0"></span>2 Informazioni sul prodotto

# 2.1 Contenuto della confenzione

La confezione di PT-104 USB (codice d'ordine PP682) contiene:

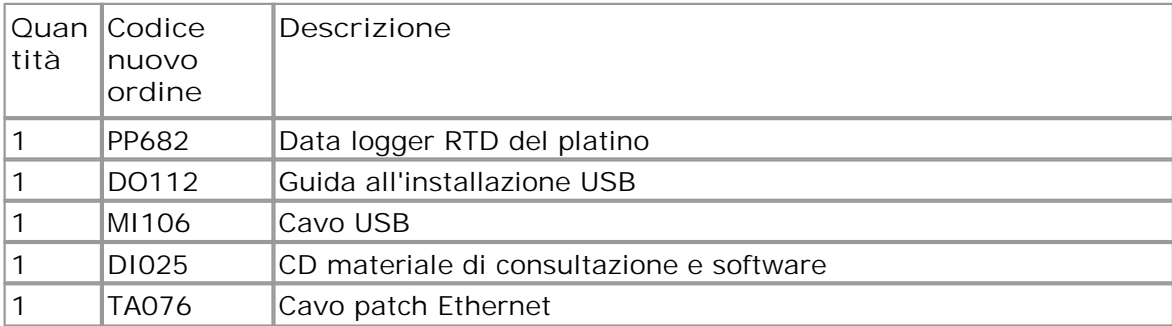

### <span id="page-8-0"></span>2.2 Specifiche tecniche

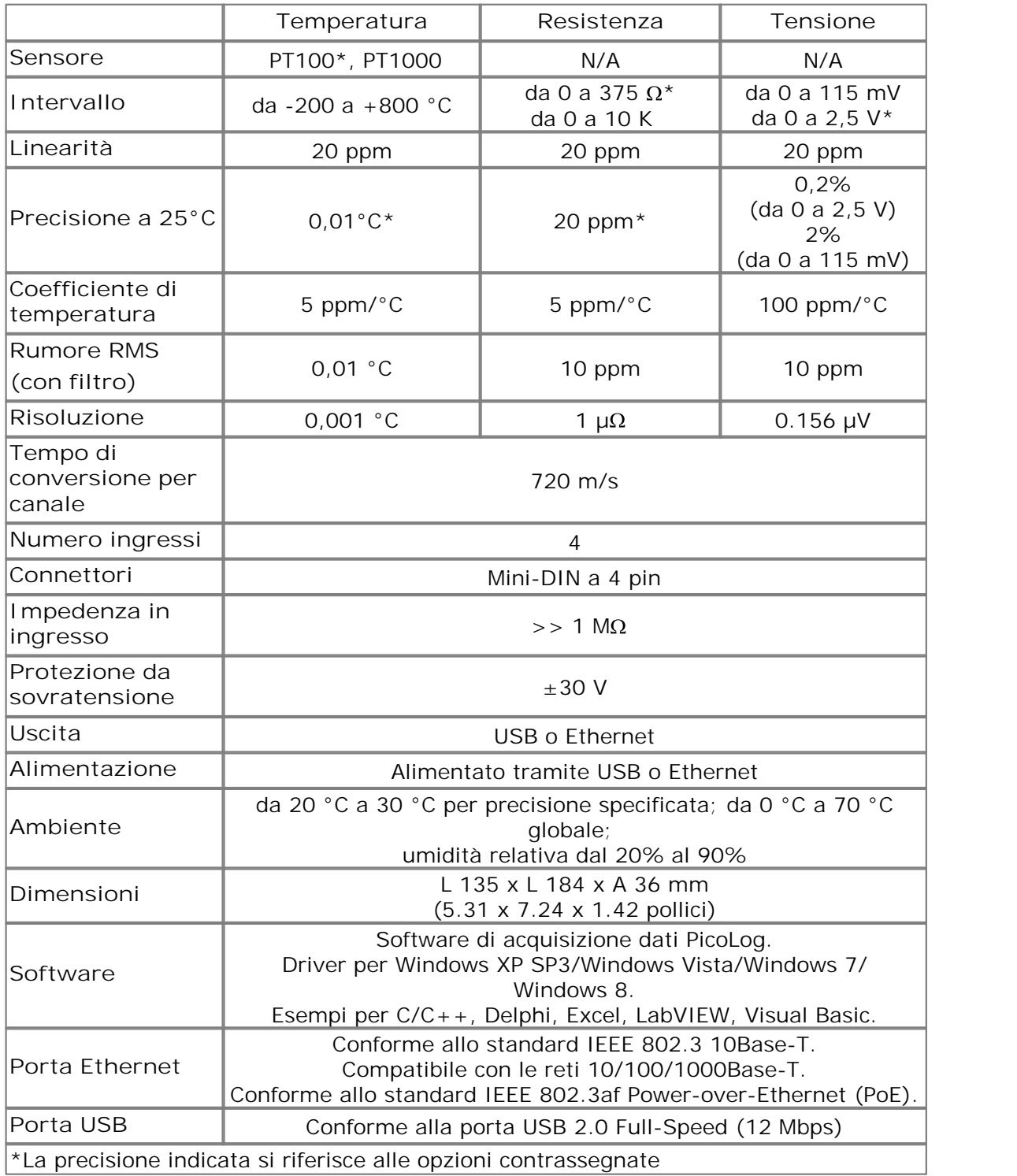

#### <span id="page-9-0"></span>2.3 Installazione del driver

L'installazione del driver avviene automaticamente al momento dell'installazione del software PicoLog. In alternativa, è possibile scaricare il driver dal nostro sito web all'indirizzo <http://www.picotech.com>.

#### <span id="page-9-1"></span>2.4 Connessione: porta USB

Per poter utilizzare Data Logger PT-104, collegare, con il cavo in dotazione, la sua porta USB con una porta USB presente sul computer.

Al primo collegamento del dispositivo, il sistema operativo Windows provvederà all'installazione del driver, al termine dell'installazione verrà visualizzato un messaggio che informa che il disposito è pronto per l'uso. È possibile avviare l'esecuzione di PicoLog per iniziare a effettuare le misurazioni.

#### <span id="page-10-0"></span>2.5 Connessione: porta Ethernet

#### **Utility di configurazione**

Prima di effettuare il collegamento alla porta Ethernet di Data Logger PT-104 è necessario configurare le impostazioni Ethernet. Procedere secondo quanto segue:

- 1. collegare l'unità al computer attraverso la porta USB.
- 2. Avviare l'utility *Impostazioni Ethernet*. È presente una funzione di scelta rapida per questa utility nel gruppo di programmi *Pico Technology* all'interno del *menu* Start di Windows.
- 3. Impostare il controllo *Tipo di dispositivo* su"PT-104 (USB)".
- 4. Nell'elenco dei dispositivi appare il numero di serie del proprio dispositivo. Fare clic una volta sul dispositivo per selezionarlo.
- 5. Impostare la casella di spunta *Abilita impostazioni Ethernet*.
- 6. Digitare l'indirizzo IP e la porta a cui si desidera collegare il dispositivo. Potrebbe essere necessario dover richiedere al proprio gestore di rete un indirizzo IP che non entri in conflitto con i dispositivi già presenti nella rete.

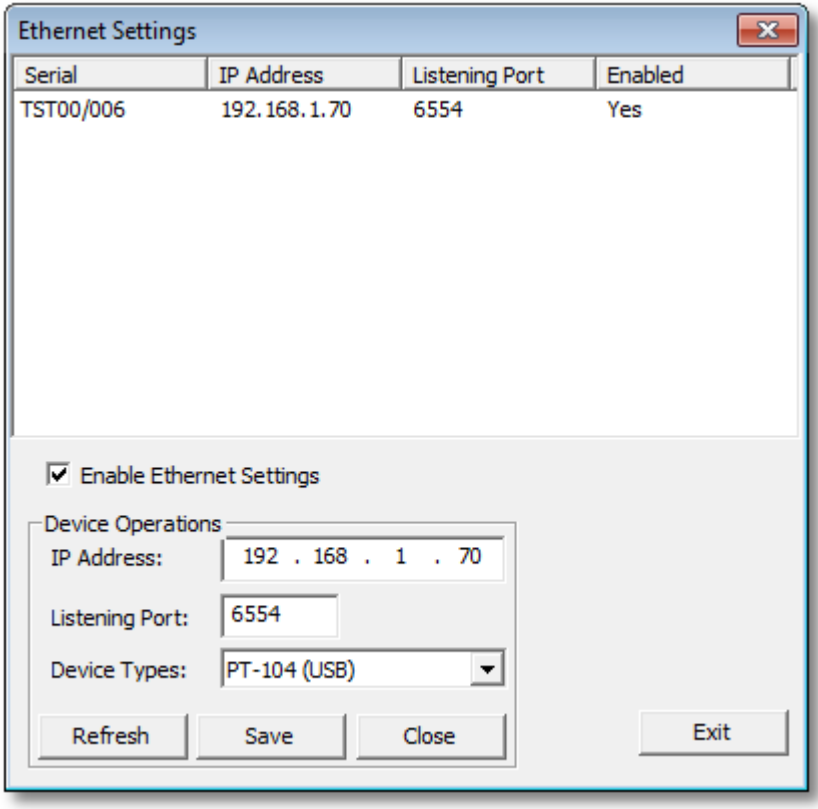

- 7. Fare clic su *Salva*.
- 8. È ora possibile continuare a utilizzare Data Logger PT-104 come un dispositivo USB oppure scollegare il cavo USB e ricollegare il dispositivo utilizzando la sua porta Ethernet.

#### **Suggerimento per il risparmio energetico**

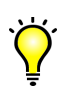

Se non si desidera contunare a usare Data Logger PT-104 in modalità Ethernet, è possibile utilizzare l'utility *Impostazioni Ethernet* per disabilitare la porta Ethernet. Così facendo è possibile ridurre i consumi energetici del dispositivo quando lo si utilizza in modalità USB.

#### **Ethernet e USB**

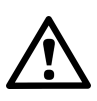

Non utilizzare Data Logger PT-104 in modalità USB quando è alimentato mediante Power-over-Ethernet (PoE). Ciò potrebbe comportare, da parte dell'unità, oltre a misurazioni spurie, emissioni elettromagnetiche al disopra dei limiti consentiti dai regolamenti FCC e UE, pur non determinando, tuttavia, danni permanenti all'unità.

#### **Connessione LAN**

Per poter utilizzare Data Logger PT-104 su una rete locale (LAN), collegarlo al proprio commutatore di rete o al router di rete utilizzando il cavo Ethernet in dotazione.

#### **Connessione diretta**

È possibile, inoltre, collegare Data Logger PT-104 direttamente alla porta di rete del computer. Per questo tipo di connessione sarà necessario un cavo Ethernet incrociato (non in dotazione).

#### **Power over Ethernet (PoE)**

Il dispositivo Data Logger PT-104 può essere alimentato dalla porta Ethernet come Powered Device (PD - Dispositivo alimentato) secondo gli standard PoE. Per utilizzare questa funzione, collegare l'unità a un Power Sourcing Equipment (PSE - Alimentatore) quale ad esempio un commutatore di rete, un router o un adattatore di alimentazione che supporti anche lo standard PoE. È possibile utilizzare un qualunque cavo Ethetnet lungo fino a 100 m (circa 328 piedi).

#### <span id="page-12-0"></span>2.6 Connessione: ingressi PRT

Il PT-104 USB è compatibile con termometri a [resistenza](#page-16-0) di platino PT100 e PT1000 (PRT). Collegare ciascuno di questi dispositivi all'unità secondo quanto segue.

**Connessioni pin alla spina Mini-DIN di Data Logger PT-104 .**

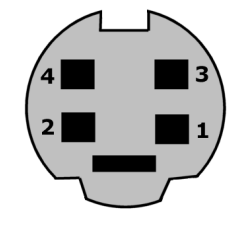

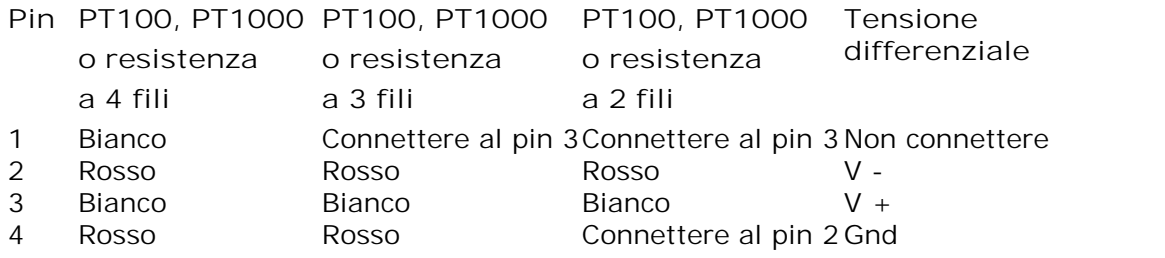

<span id="page-12-2"></span>**Collegamento di tensione a un'estremità**

La modalità a un'estremità consente di raddoppiare il numero di canali da 4 a 8. È supportata dal driver in modo che possa essere utilizzata nelle applicazioni personali. Tuttavia, questa modalità non è supportata da PicoLog.

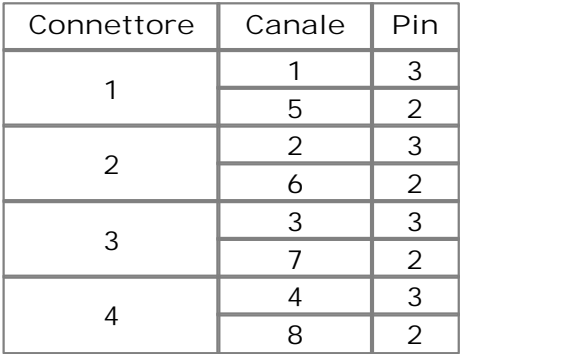

<span id="page-12-1"></span>**Nota sulla modalità di tensione differenziale**

La gamma massima di tensioni di ingresso di Data Logger PT-104 è di 2.5 V. Qualunque tensione che superi questo valore di  $\pm 30$  V su un qualsiasi pin d'ingresso può causare danni permanenti all'unità.

In modalità di tensione differenziale, il connettore d'ingresso deve essere trattato come un ingresso differenziale con riferimento a massa. Entrambi gli ingressi (V+ e V-) devono essere pari a zero volt o meno (non importa quale ingresso possieda tensione maggiore) e devono essere compresi nell'intervallo di ingresso. Per un corretto funzionamento è necessario anche un collegamento di riferimento a massa. Il collegamento a massa di ciascuna spina mini-DIN è composto da un  $\beta$ egiotope  $\delta \alpha$  100 $\Omega$ collegato alle reti di terra/massa attraverso il cavo USB con rivestimento intrecciato e il telaio del computer.

#### <span id="page-13-0"></span>2.7 Configurazione

Configurare Data Logger PT-104 secondo quanto segue:

1. Dal menu **File** del **Registratore PicoLog**, selezionare **Nuove impostazioni.** Viene visualizzata la finestra di dialogo **Registrazione**:

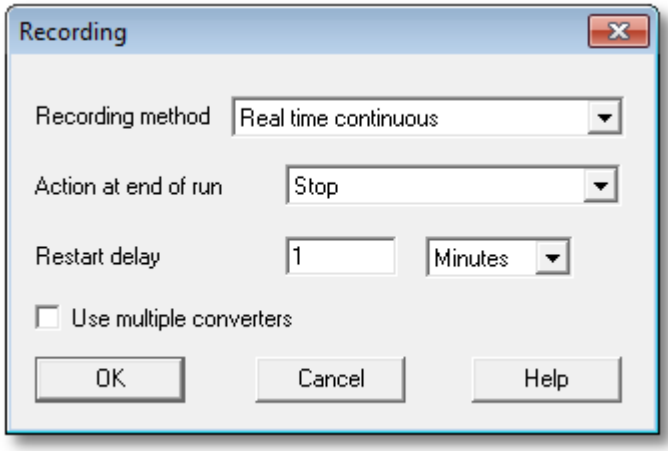

2. Fare clic su **OK**. Viene visualizzata la finestra di dialogo **Frequenza di campionamento**:

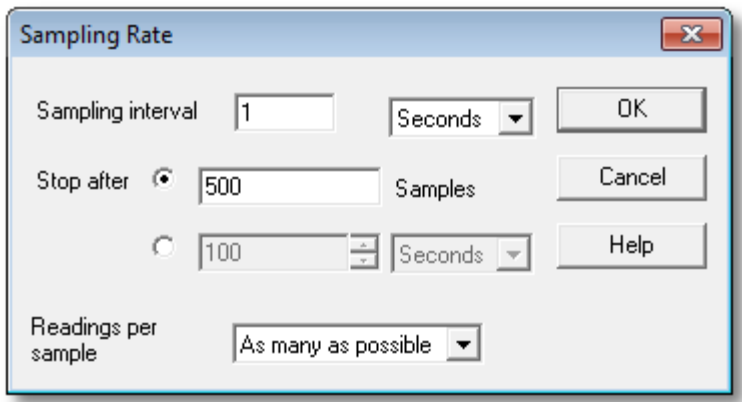

- 3. Fare clic su **OK**. Viene visualizzata la finestra di dialogo **Dettagli convertitore**.
- 4. Dall'elenco a discesa **Tipo di convertitore** , selezionare **PT-104 (USB)** oppure **PT-104 (Ethernet).** Nella finestra di dialogo verrà quindi visualizzato l'elenco dei convertitori, come mostrato nei seguenti esempi:

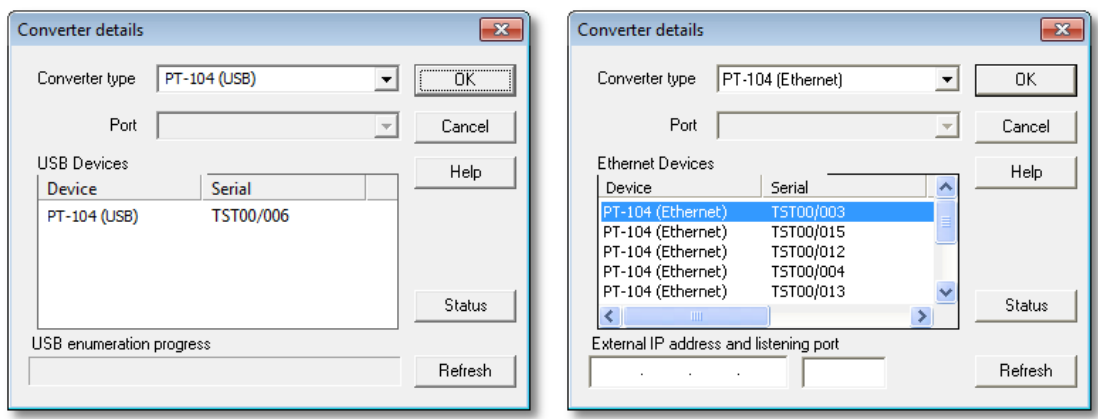

5. **Connessione USB:** selezionare il dispositivo con il numero di serie e il tipo corretto, fare clic su **OK.**

**Connessione Ethernet:** nell'elenco appariranno tuttii dispositivi **Data Logger PT-104** riconosciuti dal computer sulla rete locale. Selezionare il dispositivo con il tipo corretto e l'indirizzo IP, fare clic su **OK**. Se nell'elenco non compare il proprio dispositivo, digitarne l'indirizzo IP e il numero di porta nelle caselle poste al disotto dell'elenco.

Facendo clic su **OK**viene visualizzata la finestra dei canali di **Data Logger PT- 104 channels**:

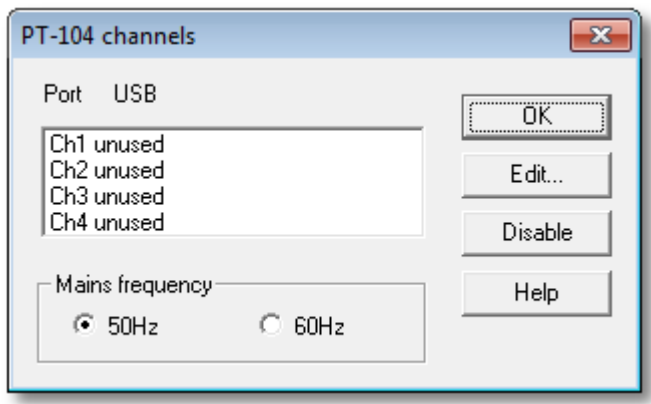

6. Nella finestra dei canali di **Data Logger PT-104 channels**, fare doppio clic su **Ch1 inutilizzato**. Viene visualizzata la finestra di dialogo **Modifica canale Data Logger PT-104 Channel**:

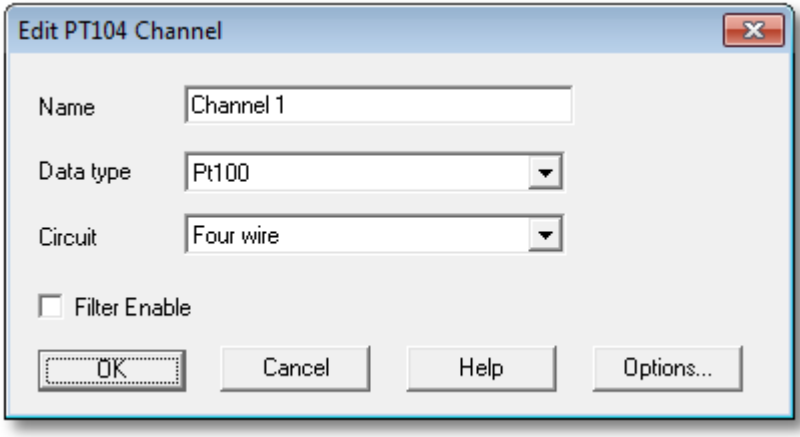

- 7. Se necessario, digitare un nome per il canale.
- 8. Selezionare il tipo di dati richiesti, ad esempio temperatura, resistenza o tensione.
- 9. Selezionare circuito solo per i tipi di dati PT100, PT1000 e Resistenza.

10. Fare clic su **OK**. Sulla finestra del monitor verrà visualizzato Letture da Data Logger PT-104:

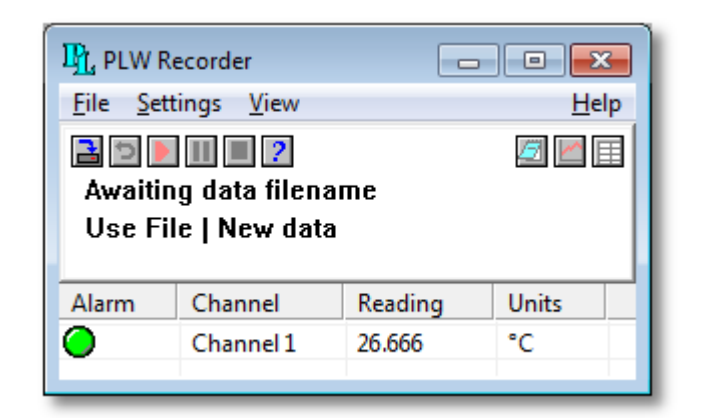

<span id="page-15-0"></span>2.8 Il pannello posteriore

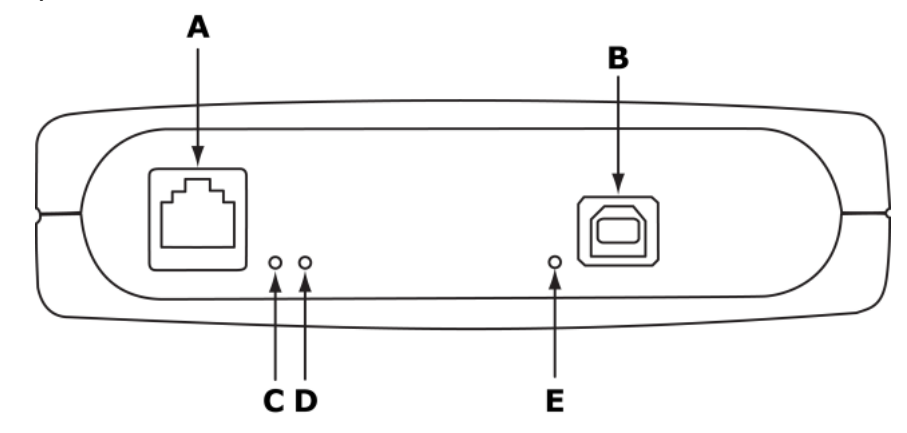

- A: porta [Ethernet](#page-10-0)
- B: [porta](#page-9-1) USB
- C: indicatore dati Ethernet lampeggia durante la trasmissione di dati Ethernet.
- D: indicatore di collegamento Ethernet acceso quando la porta Ethernet è collegata a un dispositivo attivo.
- E: indicatore di Accensione/Stato acceso quando l'apparecchio è alimentato. Lampeggia se è in corso la conversione.

# <span id="page-16-0"></span>3 Informazioni di base

#### 3.1 Termometri a resistenza in platino (PRT)

I termometri a resistenza in platino (PRT) offrono un'eccelente precisione nella misurazione di un'ampia gamma di tempreature (da -200 °C a 850 °C). I sensori sono intercambiabili fra loro, anche se di diversi produttori, e sono disponibili in pacchetti con diversi gradi di precisione per adattarsi alla maggior parte delle applicazioni. Diversamente dalle termocoppie, non è necessario l'impiego di cavi speciali per eseguire il collegamento ai sensori.

Il principio di funzionamento consiste nel misurare la resistenza di un elemento in platino. Il tipo più comune di sensore (PT100) ha una resistenza di 100  $\Omega$  a 0 °C e 138,4 Ω a 100 °C.

La relazione fra la temperatura e la resistenza è approssimativamente lineare in considerazione di un intervallo ridotto di temperature. Ad esempio, se considerando l'intervallo da 0 °C a 100 °C si suppone che essa sia lineare, l'errore a 50 °C corrisponde a 0,04 °C. Per misure di precisione è necessario linearizzare la resistenza così da ottenere una lettura precisa della temperatura. La più recente definizione della relazione tra resistenza e temperatura è l'International Temperature Standard 90 (ITS-90). La linearizzazione è fatta automaticamente mediante software.

L'equazione di linearizzazione è:

 $R_t = R_0 (1 + A \cdot t + B \cdot t^2 + C \cdot (t \cdot 100) \cdot t^3)$ 

$$
A = 3,9083 \times 10^{-3}
$$

- $B = -5,775 \times 10^{-7}$
- C = (inferiore a 0°C) -4,183 x 10<sup>-12</sup>

(superiore a 0°C) 0

Per un sensore PT100, la variazione di temperatura di 1 °C provoca una variazione della resistenza di 0,384  $\Omega$ , per cui anche un minimo errore nella misurazione della resistenza (per esempio la resistenza dei fili che conducono al sensore) può comportare un errore di un certo rilievo nella misurazione della temperatura. Per eseguire misurazioni di precisione i sensori sono dotati di quattro fili, due per condurre la corrente di rilevazione e due per misurare la tensione attraverso l'elemento del sensore. È inoltre possibile ottenere sensori a tre fili, sebbene questi funzionino sulla base del presupposto (non sempre valido) per il quale la resistenza di ciascuno dei tre fili è sempre la stessa.

La corrente attraverso il sensore causerà un certo riscaldamento. Per esempio, una corrente di rilevazione di 245 µA attraverso un resistore di 100  $\Omega$  genera 6 µW di calore. Se l'elemento sensore non è in grado di dissipare questo calore sarà registrata un temperatura artificialmente alta. Questo effetto può essere ridotto utilizzando sensori di grandi dimensioni oppure assicurandosi che vi sia un buon contatto termico con il suo ambiente.

Utilizzando una corrente di rilevazione di 1 mA si otterrà un segnale di soli 100 mV. Dato che il cambio di resistenza per un grado celsius è molto piccolo, anche un piccolo errore nella misurazione della tensione attraverso i sensori produrrà un grande errore nella misurazione della temperatura. Per esempio, un errore di 100 µV nella misurazione della tensione porterà a un errore nella lettura della temperatura pari a 0,4 °C. Allo stesso modo, un errore di 1 µA nella corrente di rilevazione porterà a un errore di lettura della temperatura pari a 0,04 °C.

Dati i bassi livelli dei segnali, sarà opportuno tenere i tutti i cavi lontano da cavi elettrici, motori, commutatori e qualsiasi altro dispositivo che possa emettere rumore elettrico. In tal caso, utilizzare cavi schermati, con lo schermo messo a terra in corrispondenza di un'estremità, può essere utile a ridurre eventuali interferenze. Quando si usano cavi lungi bisogna assicurarsi che lo strumento di misurazione sia in grado di gestire la resistenza dei cavi. La maggior parte degli strumenti riescono a compensare fino a 100  $\Omega$  per nucleo.

Bisogna scegliere accuratamente il tipo di sonda e di cavo più appropriato all'applicazione. Le principali considerazioni riguardano l'intervallo di temperatura e l'esposizione ai fluidi (corrosivi o conduttivi) o ai metalli. Chiaramente, saldature normali sul cavo non dovrebbero essere esposte a temperature superiori a 170 °C.<br>I produttori di sensori offrono un'ampia gamma di sensori conformi con la normativa

BS1904 classe B (DIN 43760). Questi sensori garantiscono una precisione di ±0,3 °C a 0 °C. Per una precisioni ancora maggiore è possibile usare sensori classe A  $(\pm 0.15 \degree C)$  BS1904 oppure sensori 1/10 DIN  $(\pm 0.03 \degree C)$ . Aziende come Isotech possono fornire livelli di precisione pari a 0,001 °C. Le presenti specifiche di precisione si riferiscono ESCLUSIVAMENTE AI SENSORI. E' necessario aggiungere un eventuale errore introdotto dallo strumento di misurazione.

Le normative interessate sono le IEC751 e JISC1604-1989. La IEC751 fornisce inoltre la codifica dei colori per i cavi dei sensori PRT: uno o entrambi i due fili connessi ad una estremità del sensore sono rossi, uno o entrambi i fili connessi all'altra estremità sono bianchi.

# Indice

# A

Aggiornamenti 3 Applicazioni mission critical 3 Assistenza 3 Avvertenze sulla sicurezza 2

# C

Coefficiente di temperatura 5 Condizioni ambientali 5 Configurazione 10 Connessione 7, 9 PRT 9 USB 6 Connessione LAN Ethernet 7 Connettori 5 Contenuto della confenzione 4 Copyright 3

# D<sub>a</sub>

Dimensioni 5

# G

Gamma di ingresso massima 2

# I

Idoneità all'uso 3 Impedenza ingressi 5 numero di 5 Impiego 3 Indicatore di accensione 12 Indicatore di stato 12 Indicatori 12 Informazione legale 3 Informazioni di base sui PRT 13 Informazioni generali 1 Installazione 6 Intervallo 5

# L

Linearità 5

# M

Marchi registrati 3

# P<sub>p</sub>

Pannello posteriore 12 Porta degli indicatori 12 Ethernet 12 USB 12 Power-over-Ethernet (PoE) 7 Precisione 5 Protezione da sovratensione 5

# R

Responsabilità 3 Riparazioni 2 Risoluzione 5 Rumore, RMS 5

# S

Sensore 5 Software 5 Specifiche tecniche 5

# T

Tempo di conversione 5 Tensioni di rete 2

# U

Uscita 5 Utilizzo 3

# V

Virus 3

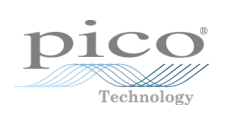

### Pico Technology

James House Colmworth Business Park ST. NEOTS Cambridgeshire PE19 8YP United Kingdom Tel.: +44 (0)1480 396 395 Fax: +44 (0) 1480 396 296 www.picotech.com

usbpt104.it r2 26.06.2013<br>Copyright © 2010 - 2013 Pico Technology Ltd. Tutti i diritti riservati.